# **Chapitre 4 : Courbes et données numériques**

# **I Représentation graphique**

Pour faire des représentations graphiques, on utilise le sous-module pyplot du module matplotlib. On commencera donc par l'importer en abrégeant son nom, avec l'alias usuel plt.

import matplotlib.pyplot as plt

## **1.1 Tracés de courbes**

Pour effectuer un tracé de courbe, on utilise ensuite la fonction plot du module matplotlib.pyplot, qui prend en argument le tableau des abscisses et le tableau des ordonnées des points à tracer.

- 1. Pour tracer une courbe sur un intervalle [*a*,*b*], on commence donc par définir un tableau *x* contenant les abscisses des points à tracer.
	- Utilisation de numpy :

La fonction linspace du module numpy permet de créer des points uniformément répartis sur un intervalle. Plus précisément, pour créer un tableau contenant n points régulièrement répartis dans l'intervalle [*a*,*b*], on utilise la commande numpy.linspace(a,b,n) (après avoir importé le module numpy).

>>> import numpy as np  $\gg$   $\times$   $=$ np.linspace(1,10,19)  $\gg$  print(x) [ 1. , 1.5, 2. , 2.5, 3. , 3.5, 4. , 4.5, 5. , 5.5, 6. , 6.5, 7. , 7.5, 8. , 8.5, 9. , 9.5, 10. ]

• Utilisation des listes définies en compréhension :

On n'utilise plus numpy mais les listes définies en compréhension.

```
\gg \times = [1+0.5]*i for i in range(19)]
\gg print(x)[ 1. , 1.5, 2. , 2.5, 3. , 3.5, 4. , 4.5, 5. ,
        5.5, 6. , 6.5, 7. , 7.5, 8. , 8.5, 9. , 9.5, 10. ]
```
- 2. On va construire maintenant le tableau *y* des ordonnées.
	- Utilisation de numpy :

La commande *y* = *f* (*x*) permet ensuite de créer le tableau *y* des ordonnées des points du graphe de *f* d'abscisses contenus dans *x*.

La fonction *f* ne doit pas être définie avec les fonctions du module math car *x* a un type propre à numpy. Elle doit être définie à l'aide des fonctions du module numpy.

```
>>> x=np.linspace(-np.pi,np.pi,13)
>>>xarray([-3.14159265, -2.61799388, -2.0943951 , -1.57079633, -1.04719755,
      -0.52359878, 0. , 0.52359878, 1.04719755, 1.57079633,
      2.0943951 , 2.61799388, 3.14159265])
\gg y=np.sin(x)
>>> y
array([ -1.22464680e-16, -5.00000000e-01, -8.66025404e-01,
      -1.00000000e+00, -8.66025404e-01, -5.00000000e-01,
      0.00000000e+00, 5.00000000e-01, 8.66025404e-01,
      1.00000000e+00, 8.66025404e-01, 5.00000000e-01,
       1.22464680e-16])
>>> import math
\gg z=math.sin(x)
Traceback (most recent call last) :
 File "<console>", line 1, in <module>
TypeError : only length-1 arrays can be converted to Python scalars
```
• Utilisation des listes définies en compréhension :

```
>>> from math import *
>>> x=np.linspace(-pi,pi,13)
\gg y=[cos(i) for i in x]
>>> y
[-1.0, -0.8660254037844387, -0.5000000000000002, 6.123233995736766e-17
, 0.4999999999999999, 0.8660254037844385, 1.0, 0.8660254037844387,
0.5000000000000003, 6.123233995736766e-17, -0.4999999999999994,
-0.8660254037844385, -1.0]
```
On peut également utiliser une fonction que l'on a programmée.

def f(x) : return x\*\*2+x-1 >>> x=np.linspace(-1,1,20) >>> y=[f(i) for i in x]

- 3. Le tracé de la fonction s'effectue alors avec la commande plt.plot $(x,y)$ .
	- On utilise la commande plt.show() pour afficher le graphique qui apparaîtra alors dans une fenêtre extérieure.

```
>>> import matplotlib.pyplot as plt
>>> import numpy as np
\gg \times =np.linspace(0,10,100)
\gg plt.plot(x,np.cos(x))
[<matplotlib.lines.Line2D object at 0x00000000053CD390>]
>>> plt.show()
```
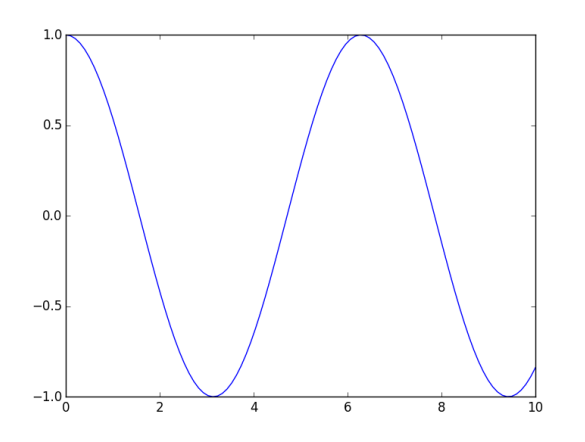

 $\gg$  plt.plot(x,np.cos(x)) [<matplotlib.lines.Line2D object at 0x0000000008333B00>] >>> plt.plot(x,np.sin(x)) [<matplotlib.lines.Line2D object at 0x0000000008339390>] >>> plt.show()

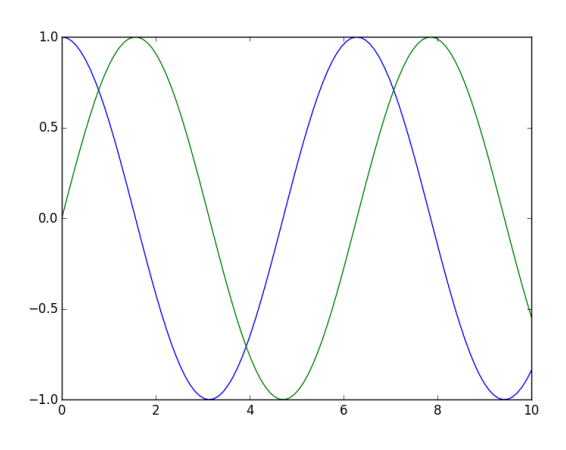

- 4. Il existe de nombreuses options concernant les graphiques :
	- plt.title('Titre') : ajout d'un titre.
	- plt.xlabel('axe des abscisses') : ajout d'un nom à l'axe des abscisses.
	- plt.ylabel('axe des ordonnées') : ajout d'un nom à l'axe des ordonnées.
	- plt.plot(x,y,label='nom') suivi de plt.legend() : ajout d'une légende.
	- Les options suivantes doivent être remplacer la chaîne de caractères 'ici' :

#### **plt.plot(x,y,'ici')**

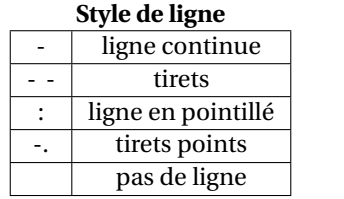

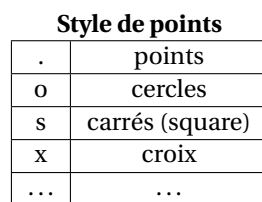

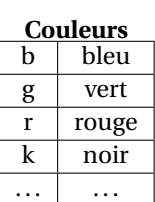

Ces instructions sont à placer avant plt.show().

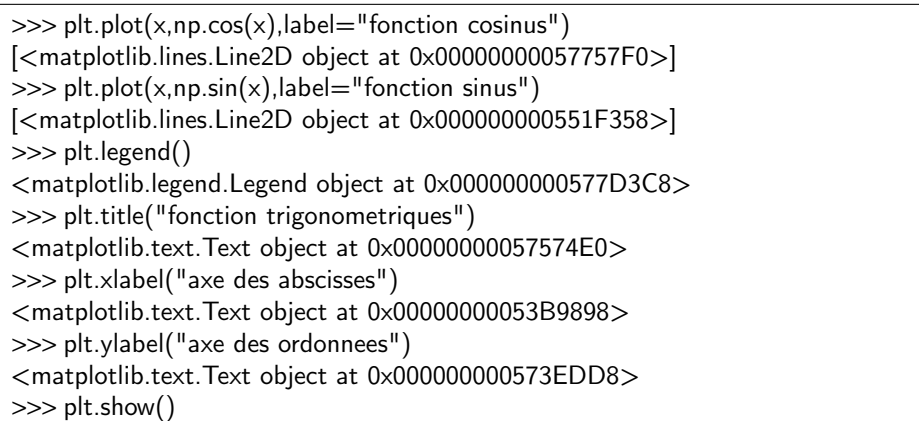

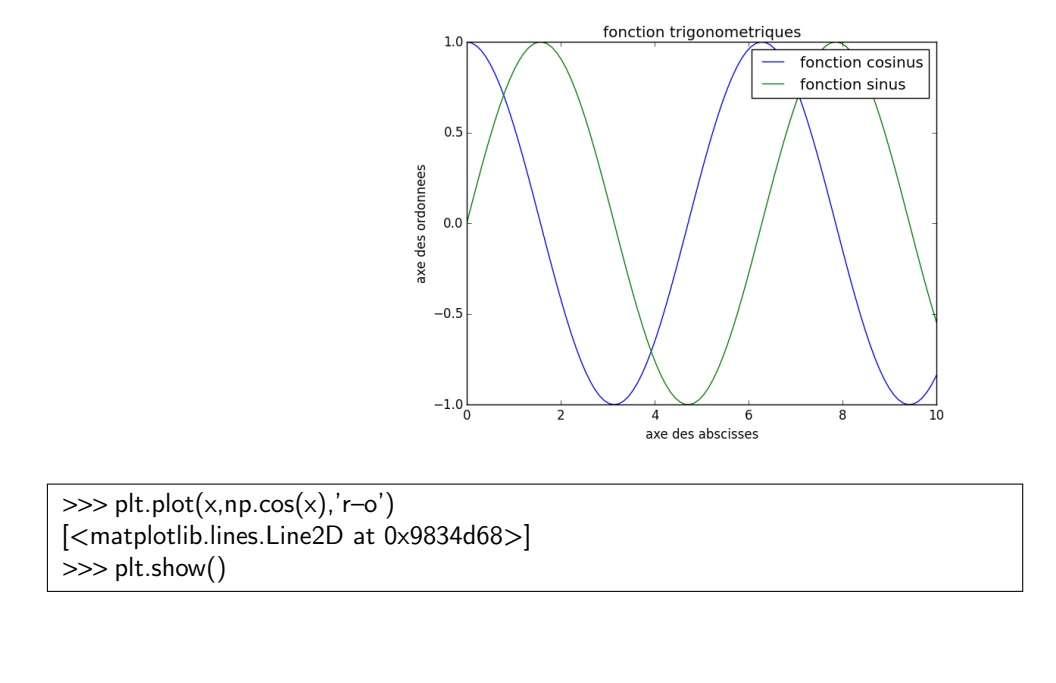

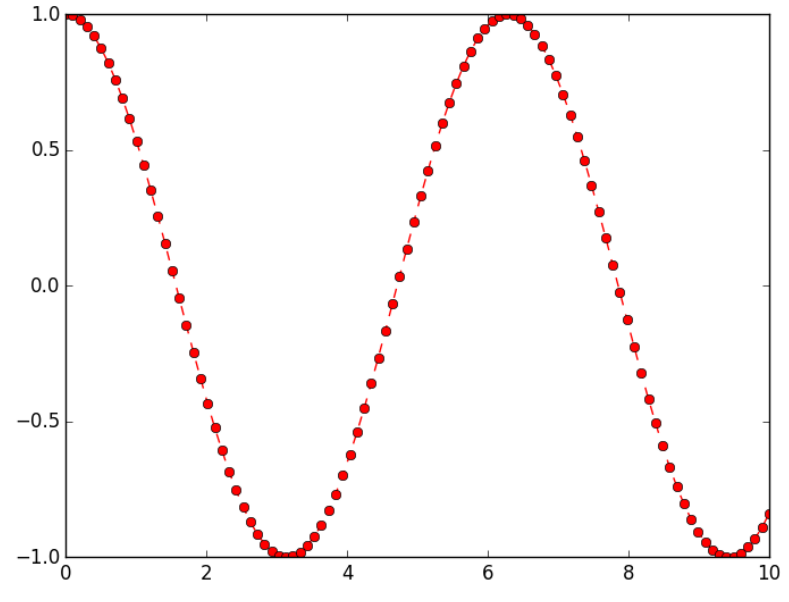

## **1.2 Tracés de suites**

Pour tracer des suites, on procède comme pour les fonctions mais on préfère utiliser une liste, plutôt qu'un range, pour définir les abscisses.

```
def liste suite(n) :
   u=1I=[u]for i in range(1, n+1):
      u=2*u-4l.append(u)
   return l
\gg \times = [i for i in range(21)]
\gg y=liste_suite(20)
>>> plt.plot(x,y,'xb')
>>> plt.title('tracé de suite')
>>> plt.show()
```
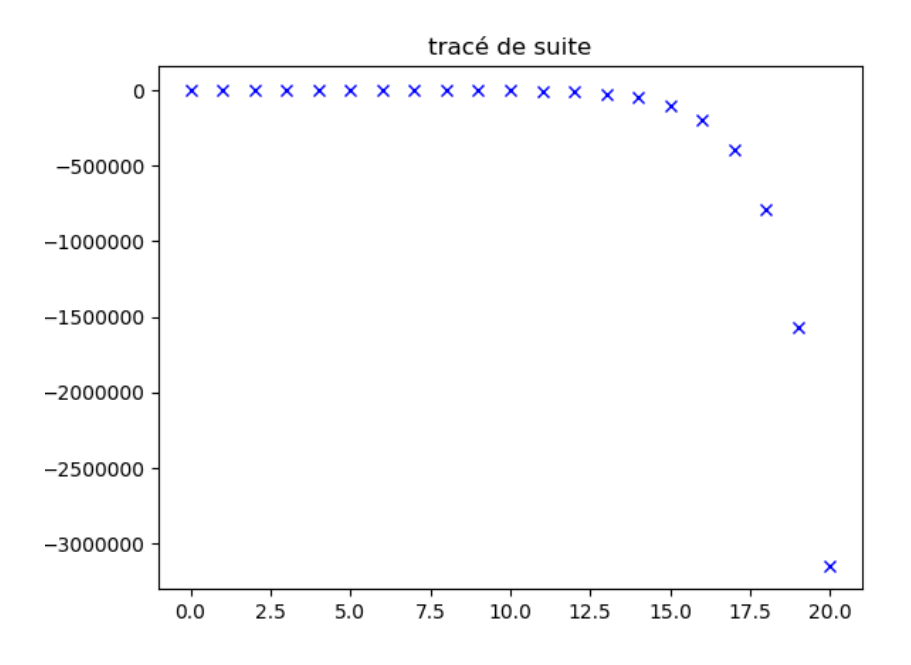

### **1.3 Tracés d'histogrammes**

On considère une série de données numériques stockées dans une liste l. On souhaite représenter cette série dans un histogramme. La commande est :

$$
plt.hist(l,bins=[x1,x2,...,xn],color='.',edgecolor='.')
$$

avec :

- l'argument de bins représente les classes de l'histogramme : bins=[x1,x2,. . .,xn] signifie que la première classe est  $[x1, x2]$ , la seconde est  $[x2, x3]$ , ...
- l'argument color correspond à la couleur des barres, sa valeur est identique à celle vue pour les courbes,

• l'argument edgecolor correspond à la couleur des bordures, sa valeur est identique à celle vue pour les courbes. Pour tracer sur un même histogramme plusieurs séries de données, on utilise des listes.

>>> l1=[10,12,15,13.5,4,14,2,8,5,18,12,13,16,19] >>> l2=[15,14,20,3,8,16,17,16,15,13] >>> plt.hist(l1,bins=[2,10,12,18,20],color='g',edgecolor='b')  $\gg$  plt.show()

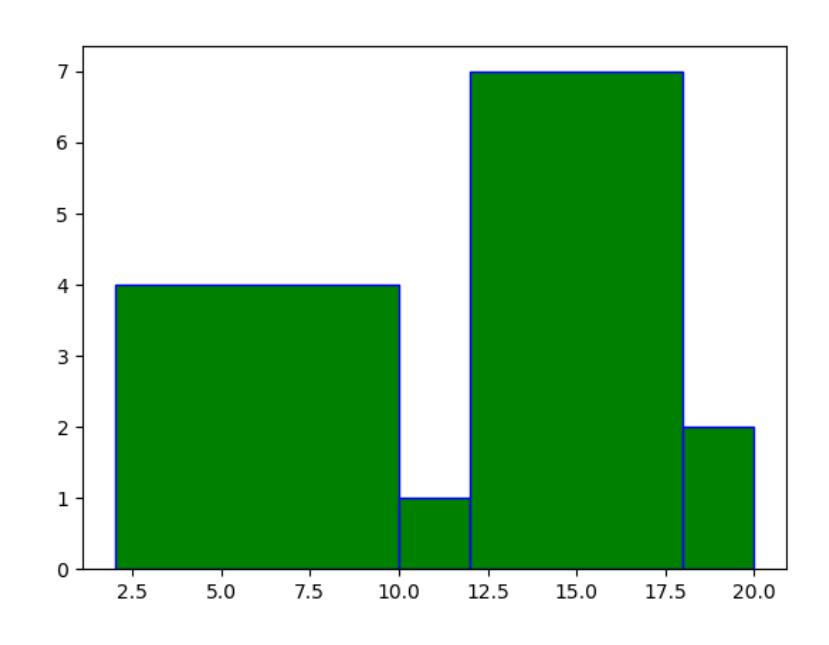

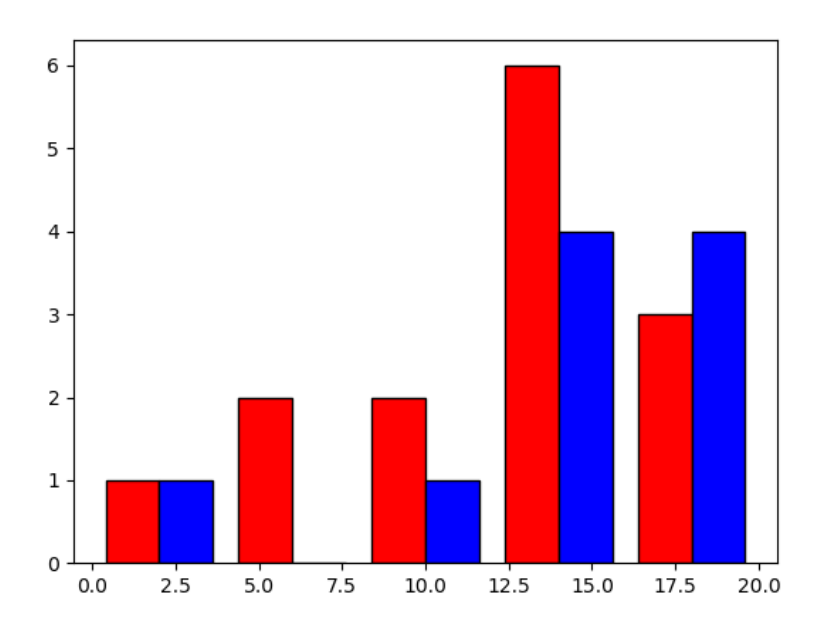

# **II Manipulation de fichiers**

On va travailler sur un fichier contenant des données numériques. On suppose que le fichier est placé dans un répertoire et on se placera dans ce répertoire. Pour cela, on utilise le File Browser de Pyzo : on choisit le répertoire dans lequel le fichier est stocké et on clique sur "Go to this directory in the current shell". Le fichier sera au format CSV (Comma Separated Values) qui est un format texte qui permet de représenter des données de tableur. Chaque ligne du texte correspond à une ligne du tableau et les colonnes sont séparées par des virgules.

On utilisera les commandes suivantes :

- open : ouverture du fichier. On précise un argument qui peut être :
	- **–** 'r' : pour une ouverture en lecture (read).
	- **–** 'w' : pour une ouverture en écriture (write). Dans ce cas, à chaque ouverture, le fichier est écrasé. Si le fichier n'existe pas, il sera automatiquement créé.
	- **–** 'a' : pour une ouverture en mode ajout à la fin du fichier (append). Si le fichier n'existe pas, il sera automatiquement créé.

On peut également préciser l'encodage afin de ne pas avoir de problème avec les caractères spéciaux.

- read : lecture du fichier. Les informations sont copiées dans une variable.
- close : fermeture du fichier. Cette commande permet de libérer les ressources dont on ne se sert plus.
- readline : lecture d'une ligne du fichier.
- readlines : création d'une liste contenant toutes les lignes du fichier.
- split : extraction des différents champs d'une ligne via des séparateurs.
- write : écriture à la fin d'un fichier.

On considère le fichier arrondissements.csv contenant des infirmations sur les arrondissements parisiens :

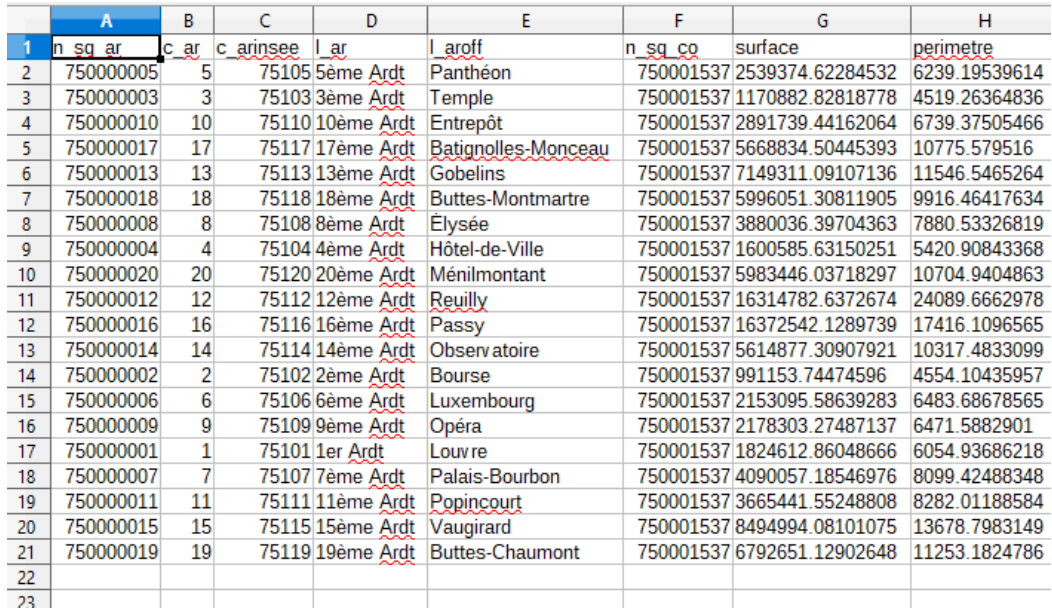

• On ouvre et on lit le fichier :

```
>>> fic=open('arrondissements.csv','r',encoding='utf-8')
\gg f=fic.read()
\ggf
'n sq ar,c ar,c arinsee,l ar,l aroff,n sq co,surface,perimetre \ n
750000005,5,7510 5,5ème Ardt,Panthéon,750001537,2539374.62284532,
6239.19539614 \ n 750000003,3,75103 ,3ème Ardt,Temple,750001537,
1170882.82818778,4519.26364836 \ n 750000010,10,75110,10ème Ardt,. . .
```
L'argument encoding='utf-8' donne l'encodage des données textuelles. Il permet de ne pas avoir de problème avec les caractères spéciaux comme les lettres accentuées.

La variable fic a été vidée lors de la lecture. Si on fait à nouveau une lecture, le résultat sera vide.

On remarque que le type de la variable f est une chaine de caractères (délimitée par " ou ""). Ce type sera étudié dans un autre chapitre.

• On extrait les données sous forme de listes :

 $\gg$  t=f.split('\n') >>> t ['n sq ar,c ar,c arinsee,l ar,l aroff,n sq co,surface,perimetre', '750000005,5,7 5105,5ème Ardt,Panthéon,750001537,2539374.62284532, 6239.19539614', '750000003,3, 75103,3ème Ardt,Temple,750001537, 1170882.82818778,4519.26364836', '750000010,10, 75110,10ème Ardt,. . .

t est la liste dont les éléments sont les lignes de f sous forme de chaines de caractères. Le séparateur '\n' correspond au saut de ligne.

```
\Rightarrow L=[t[i].split(',') for i in range(1,len(t)-1)]
>>> L
[['750000005', '5', '75105', '5ème Ardt', 'Panthéon', '750001537',
 '2539374.6228 4532', '6239.19539614'], ['750000003', '3', '75103', '3ème Ardt',
'Temple', '750 001537', '1170882.82818778', '4519.26364836'], ['750000010', '10',
'75110', '10è me Ardt',. . .
```
t est la liste dont les éléments sont les lignes de f sous forme de listes dont les éléments sont des chaines de caractères.

```
>>> surface=[float(L[i][6]) for i in range(len(L))]
>>> surface
[2539374.62284532, 1170882.82818778, 2891739.44162064, 5668834.50445393,
7149311.09107136, 5996051.30811905, 3880036.39704363, 1600585.63150251,
5983446.03718297, 16314782.6372674, 16372542.1289739, 5614877.30907921,
991153.74474596, 2153095.58639283, 2178303.27487137, 1824612.86048666,
4090057.18546976, 3665441.55248808, 8494994.08101075, 6792651.12902648]
\gg arrondissement=[int(L[i][1]) for i in range(len(L))]
>>> arrondissement
[5, 3, 10, 17, 13, 18, 8, 4, 20, 12, 16, 14, 2, 6, 9, 1, 7, 11, 15, 19]
```
On a créer deux listes de nombres contenant les informations de la 6ème colonne (surface de l'arrondissement) et de la 1ère colonne (numéro de l'arrondissement).

• On peut utiliser ces données pour tracer des graphiques comme vu précédemment.

>>> plt.plot(arrondissement,surface,'x') >>> plt.show()

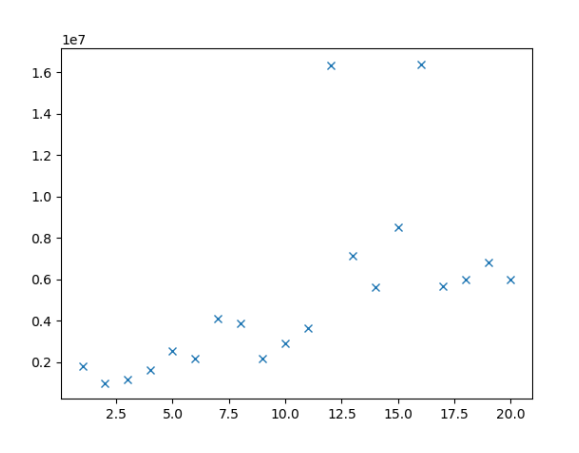

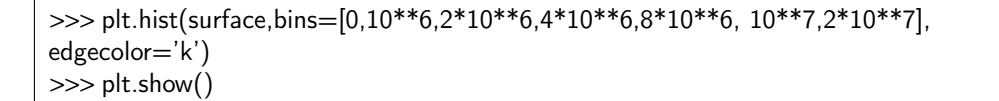

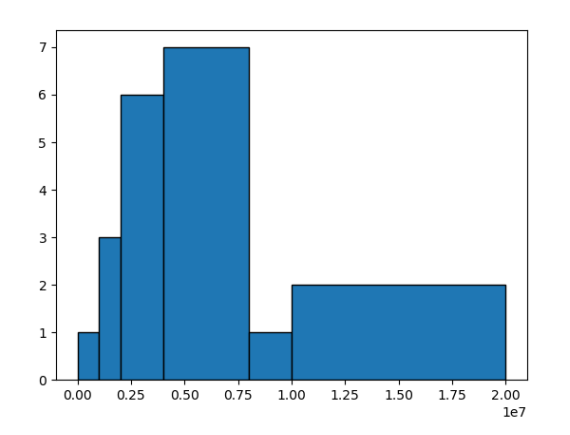